## Python (3.x) shell as a calculator basics of Python, its shell and mathematical modules

#### Piotr Beling

Uniwersytet Łódzki (University of Łódź)

2016

#### **1** Run *ipython atconsole*:

- Windows with Anaconda: Start  $\rightarrow$  (All) Applications  $\rightarrow$ Anaconda3  $\rightarrow$  Jupyter QTConsole
- **Linux:** ipython3 qtconsole
- 2 Type:  $s = "I<sub>l</sub>$ , like<sub>l</sub> Matlab." (and accept with Enter key) Now s is a variable which refers to the string  $T_{\text{L}}$ like $\mu$ Matlab.".
- **3** Type: s. (notice a dot after s) and press Tab key. You should see a list of methods available for s (string).
- 4 Choose or type replace and open bracket:

#### s.replace(

- <sup>5</sup> Finish by putting arguments and pressing Enter: s.replace("Matlab", "Python")
- <sup>6</sup> Type and accept by Enter: \_ \* 5 Underscore () refers to the output of the last statement.

- **1** Run *ipython atconsole*:
	- Windows with Anaconda: Start  $\rightarrow$  (All) Applications  $\rightarrow$ Anaconda3  $\rightarrow$  Jupyter QTConsole
	- **Linux:** ipython3 qtconsole
- 2 Type:  $s = "I$ <sub> $\sqcup$ </sub>like<sub> $\sqcup$ </sub>Matlab." (and accept with Enter key) Now s is a variable which refers to the string  $"I<sub>||</sub>like<sub>||</sub>Matlab."$
- **3** Type: s. (notice a dot after s) and press Tab key. You should see a list of methods available for s (string).
- 4 Choose or type replace and open bracket:
	- s.replace(

- <sup>5</sup> Finish by putting arguments and pressing Enter: s.replace("Matlab", "Python")
- <sup>6</sup> Type and accept by Enter: \_ \* 5 Underscore () refers to the output of the last statement.

- **1** Run *ipython atconsole*:
	- Windows with Anaconda: Start  $\rightarrow$  (All) Applications  $\rightarrow$ Anaconda3  $\rightarrow$  Jupyter QTConsole
	- **Linux:** ipython3 qtconsole
- 2 Type:  $s = "I$ <sub> $\sqcup$ </sub>like<sub> $\sqcup$ </sub>Matlab." (and accept with Enter key) Now s is a variable which refers to the string  $"I<sub>||</sub>like<sub>||</sub>Matlab."$
- <sup>3</sup> Type: s. (notice a dot after s) and press Tab key. You should see a list of methods available for s (string).
- 4 Choose or type replace and open bracket: s.replace(

- <sup>5</sup> Finish by putting arguments and pressing Enter: s.replace("Matlab", "Python")
- <sup>6</sup> Type and accept by Enter: \_ \* 5 Underscore () refers to the output of the last statement.

- **1** Run *ipython atconsole*:
	- Windows with Anaconda: Start  $\rightarrow$  (All) Applications  $\rightarrow$ Anaconda3  $\rightarrow$  Jupyter QTConsole
	- **Linux:** ipython3 qtconsole
- 2 Type:  $s = "I$ <sub> $\sqcup$ </sub>like<sub> $\sqcup$ </sub>Matlab." (and accept with Enter key) Now s is a variable which refers to the string  $"I<sub>||</sub>like<sub>||</sub>Matlab."$
- <sup>3</sup> Type: s. (notice a dot after s) and press Tab key. You should see a list of methods available for s (string).
- 4 Choose or type replace and open bracket:

#### s.replace(

- **5** Finish by putting arguments and pressing Enter: s.replace("Matlab", "Python")
- <sup>6</sup> Type and accept by Enter: \_ \* 5 Underscore () refers to the output of the last statement.

- **1** Run *ipython atconsole*:
	- Windows with Anaconda: Start  $\rightarrow$  (All) Applications  $\rightarrow$ Anaconda3  $\rightarrow$  Jupyter QTConsole
	- **Linux:** ipython3 qtconsole
- 2 Type:  $s = "I$ <sub> $\sqcup$ </sub>like<sub> $\sqcup$ </sub>Matlab." (and accept with Enter key) Now s is a variable which refers to the string  $"I<sub>||</sub>like<sub>||</sub>Matlab."$
- <sup>3</sup> Type: s. (notice a dot after s) and press Tab key. You should see a list of methods available for s (string).
- 4 Choose or type replace and open bracket:

#### s.replace(

You should see documentation (so-called *docstring*) for replace method of string.

<sup>5</sup> Finish by putting arguments and pressing Enter:

s.replace("Matlab", "Python")

<sup>6</sup> Type and accept by Enter: \_ \* 5 Underscore () refers to the output of the last statement.

- **1** Run *ipython atconsole*:
	- Windows with Anaconda: Start  $\rightarrow$  (All) Applications  $\rightarrow$ Anaconda3  $\rightarrow$  Jupyter QTConsole
	- **Linux:** ipython3 qtconsole
- 2 Type:  $s = "I$ <sub> $\sqcup$ </sub>like<sub> $\sqcup$ </sub>Matlab." (and accept with Enter key) Now s is a variable which refers to the string  $"I<sub>||</sub>like<sub>||</sub>Matlab."$
- <sup>3</sup> Type: s. (notice a dot after s) and press Tab key. You should see a list of methods available for s (string).
- 4 Choose or type replace and open bracket:

#### s.replace(

- <sup>5</sup> Finish by putting arguments and pressing Enter: s.replace("Matlab", "Python")
- 6 Type and accept by Enter:  $* 5$ Underscore () refers to the output of the last statement.

## Basis of ipython – command history

 $\blacksquare$  One can refer to the outputs of previous statements by:

- $\Box$  (one underscore) previous output,
- $\blacksquare$  (two underscores) next previous,
- $\blacksquare$  (three underscores) next-next previous,
- $\blacksquare$   $\leq$   $n$  (e.g.  $\lacksquare$ ) output of the statement number n. (Numbers of statements are displayed in brackets [].)
- **Up and down arrows can be used for navigation over** commands.

```
Exercise: find * 5 in history and execute it again.
```
■ You can also start typing, and then use arrows to search through only the history items that match what you have typed so far.

**Exercise:** type s and use up and down arrows.

## Basis of ipython – command history

 $\blacksquare$  One can refer to the outputs of previous statements by:

- $\Box$  (one underscore) previous output,
- $\blacksquare$  (two underscores) next previous,
- $\blacksquare$  (three underscores) next-next previous,
- $\blacksquare$   $\leq$   $n$  (e.g.  $\lacksquare$ ) output of the statement number n. (Numbers of statements are displayed in brackets [].)
- **Up and down arrows can be used for navigation over** commands.

**Exercise:** find  $*$  5 in history and execute it again.

■ You can also start typing, and then use arrows to search through only the history items that match what you have typed so far.

**Exercise:** type s and use up and down arrows.

## Basis of ipython – command history

 $\blacksquare$  One can refer to the outputs of previous statements by:

- $\Box$  (one underscore) previous output,
- $\blacksquare$  (two underscores) next previous,
- $\blacksquare$  (three underscores) next-next previous,
- $\blacksquare$   $\leq$   $n$  (e.g.  $\lacksquare$ ) output of the statement number n. (Numbers of statements are displayed in brackets [].)

### **Up and down arrows can be used for navigation over** commands.

**Exercise:** find  $* 5$  in history and execute it again.

■ You can also start typing, and then use arrows to search through only the history items that match what you have typed so far.

**Exercise:** type s and use up and down arrows.

■ Typing ?sth, ??sth, sth? or sth?? prints detailed information about an object, method or function sth. Examples:

s?

s.replace?

Note that in case of using single question mark (?), very long docstrings are snipped.

Astrix  $(*)$  can be used to construct pattern and find names which match to it.

For instance ?s. \*find\* lists names in s containing find.

- **1** Display help about find method of s.
- <sup>2</sup> List names in s beginning with **is**.

■ Typing ?sth, ??sth, sth? or sth?? prints detailed information about an object, method or function sth. Examples:

s?

```
s.replace?
```
Note that in case of using single question mark (?), very long docstrings are snipped.

Astrix  $(*)$  can be used to construct pattern and find names which match to it.

```
For instance ?s.*find* lists names in s containing find.
```
- **1** Display help about find method of s.
- <sup>2</sup> List names in s beginning with **is**.

■ Typing ?sth, ??sth, sth? or sth?? prints detailed information about an object, method or function sth. Examples:

s?

```
s.replace?
```
Note that in case of using single question mark (?), very long docstrings are snipped.

Astrix  $(*)$  can be used to construct pattern and find names which match to it.

For instance  $?s.*find*$  lists names in s containing find.

- **1** Display help about find method of s.
- <sup>2</sup> List names in s beginning with **is**.

■ Typing ?sth, ??sth, sth? or sth?? prints detailed information about an object, method or function sth. Examples:

s?

```
s.replace?
```
Note that in case of using single question mark (?), very long docstrings are snipped.

Astrix  $(*)$  can be used to construct pattern and find names which match to it.

For instance  $?s.*find*$  lists names in s containing find.

- **1** Display help about find method of s. Answer: s.find?
- <sup>2</sup> List names in s beginning with **is**. Answer: ?s.**is**\*

- **help**(sth) displays help about module, keyword, or topic sth. For instance **help**('str') or **help**(**str**) (quotation marks can be omitted for built-in or already imported things).
- **help**() runs interactive help.
- $\blacksquare$  Help menu includes further information.

- <sup>1</sup> Display help about **int**.
- <sup>2</sup> Display help about **sum** function.
- **3** Run interactive help and read welcoming message. Find all modules whose name or summary contains math. Finally, return to the interpreter.

- **help**(sth) displays help about module, keyword, or topic sth. For instance **help**('str') or **help**(**str**) (quotation marks can be omitted for built-in or already imported things).
- **help**() runs interactive help.
- Help menu includes further information.

- <sup>1</sup> Display help about **int**.
- <sup>2</sup> Display help about **sum** function.
- **3** Run interactive help and read welcoming message. Find all modules whose name or summary contains math. Finally, return to the interpreter.

- **help**(sth) displays help about module, keyword, or topic sth. For instance **help**('str') or **help**(**str**) (quotation marks can be omitted for built-in or already imported things).
- **help**() runs interactive help.
- $\blacksquare$  Help menu includes further information.

- <sup>1</sup> Display help about **int**.
- <sup>2</sup> Display help about **sum** function.
- **3** Run interactive help and read welcoming message. Find all modules whose name or summary contains math. Finally, return to the interpreter.

- **help**(sth) displays help about module, keyword, or topic sth. For instance **help**('str') or **help**(**str**) (quotation marks can be omitted for built-in or already imported things).
- **help**() runs interactive help.
- $\blacksquare$  Help menu includes further information.

- <sup>1</sup> Display help about **int**.
- <sup>2</sup> Display help about **sum** function.
- **3** Run interactive help and read welcoming message. Find all modules whose name or summary contains math. Finally, return to the interpreter.

- **help**(sth) displays help about module, keyword, or topic sth. For instance **help**('str') or **help**(**str**) (quotation marks can be omitted for built-in or already imported things).
- **help**() runs interactive help.
- $\blacksquare$  Help menu includes further information.

- <sup>1</sup> Display help about **int**. Answer: **help**('int'), **help**(**int**) or **int**? (only about constructor)
- <sup>2</sup> Display help about **sum** function. Answer: **help**('sum'), **help**(**sum**) or **sum**?
- **3** Run interactive help and read welcoming message. Find all modules whose name or summary contains math. Finally, return to the interpreter. **help**() modules math
	- quit (or just hit Enter without typing anything)

- To display a variable just enter its name or use the **print** function, e.g. type s or **print**(s), and hit Enter.
- **Shell can be closed (but do not do it now!)** by executing: quit, quit(), exit or exit(), or pressing ctrl+d.
- **I** lpython supports so-called *magic* commands. Their names start with % (percent character).
- Magic commands can be accessed by typing their names (Tab key completes them) or by Magic menu.
- **E** % magic print information about the magic function system. Please execute it now.
- %time sth and %timeit sth time execution of sth (and are examples of magic commands). **Exercise:** execute and compare the outputs of: % time  $s * 5$ %timeit s \* 5

- To display a variable just enter its name or use the **print** function, e.g. type s or **print**(s), and hit Enter.
- Shell can be closed (but do not do it now!) by executing: quit,  $quit()$ , exit or exit(), or pressing ctrl+d.
- **I** lpython supports so-called *magic* commands. Their names start with % (percent character).
- Magic commands can be accessed by typing their names (Tab key completes them) or by Magic menu.
- **E** % magic print information about the magic function system. Please execute it now.
- %time sth and %timeit sth time execution of sth (and are examples of magic commands). **Exercise:** execute and compare the outputs of: % time  $s * 5$ % time it  $s * 5$

- To display a variable just enter its name or use the **print** function, e.g. type s or **print**(s), and hit Enter.
- Shell can be closed (but do not do it now!) by executing: quit,  $quit()$ , exit or exit(), or pressing ctrl+d.
- **I** lpython supports so-called *magic* commands. Their names start with  $\frac{9}{6}$  (percent character).
- **Nagic commands can be accessed by typing their names (Tab** key completes them) or by Magic menu.
- **E** % magic print information about the magic function system. Please execute it now.
- %time sth and %timeit sth time execution of sth (and are examples of magic commands). **Exercise:** execute and compare the outputs of: % time  $s * 5$ % time it  $s * 5$

- To display a variable just enter its name or use the **print** function, e.g. type s or **print**(s), and hit Enter.
- Shell can be closed (but do not do it now!) by executing: quit,  $quit()$ , exit or exit(), or pressing ctrl+d.
- **I** lpython supports so-called *magic* commands. Their names start with  $\frac{9}{6}$  (percent character).
- **Magic commands can be accessed by typing their names (Tab** key completes them) or by Magic menu.
- **E** % magic print information about the magic function system. Please execute it now.
- %time sth and %timeit sth time execution of sth (and are examples of magic commands). **Exercise:** execute and compare the outputs of: % time  $s * 5$ % time it  $s * 5$

- To display a variable just enter its name or use the **print** function, e.g. type s or **print**(s), and hit Enter.
- Shell can be closed (but do not do it now!) by executing: quit,  $quit()$ , exit or exit(), or pressing ctrl+d.
- **I** lpython supports so-called *magic* commands. Their names start with  $\frac{9}{6}$  (percent character).
- **Magic commands can be accessed by typing their names (Tab** key completes them) or by Magic menu.
- $\blacksquare$  % magic print information about the magic function system. Please execute it now.

■ %time sth and %timeit sth time execution of sth (and are examples of magic commands). **Exercise:** execute and compare the outputs of: % time  $s * 5$ %timeit s \* 5

- To display a variable just enter its name or use the **print** function, e.g. type s or **print**(s), and hit Enter.
- Shell can be closed (but do not do it now!) by executing: quit,  $quit()$ , exit or exit(), or pressing ctrl+d.
- **I** lpython supports so-called *magic* commands. Their names start with  $%$  (percent character).
- **Magic commands can be accessed by typing their names (Tab** key completes them) or by Magic menu.
- $\blacksquare$  % magic print information about the magic function system. Please execute it now.
- $\blacksquare$  %time sth and %timeit sth time execution of sth (and are examples of magic commands).

**Exercise:** execute and compare the outputs of:

% time  $s * 5$ % time it  $s * 5$ 

- **Nariables refer to (are labels for) objects in memory.**
- For instance, at the moment, s refers to the object of the type **str** (string) which has a value "I␣like␣Matlab.". **Exercise:** execute **type**(s) to display the type of s.
- The same variables can be reused to store values of different types. **Exercise:**
	- $s=1$
	- **type**(s)
	- $s=1.5$
	- **type**(s)
- **del** s deletes the variable (label) s, but not object itself.
- **All unreferenced objects are automatically deleted by a** garbage collector. Automatic garbage collection is time-consuming and unpredictable, but it makes program development easier and less prone to error by relieving the developer of manual memory management.

- **Nariables refer to (are labels for) objects in memory.**
- For instance, at the moment, s refers to the object of the type **str** (string) which has a value "I␣like␣Matlab.". **Exercise:** execute **type**(s) to display the type of s.
- The same variables can be reused to store values of different types. **Exercise:**
	- $s=1$
	- **type**(s)
	- $s=1.5$
	- **type**(s)
- **del** s deletes the variable (label) s, but not object itself.
- **All unreferenced objects are automatically deleted by a** garbage collector. Automatic garbage collection is time-consuming and unpredictable, but it makes program development easier and less prone to error by relieving the developer of manual memory management.

- **Nariables refer to (are labels for) objects in memory.**
- For instance, at the moment, s refers to the object of the type **str** (string) which has a value "I␣like␣Matlab.". **Exercise:** execute **type**(s) to display the type of s.
- **The same variables can be reused to store values of different** types. **Exercise:**
	- $s=1$
	- **type**(s)
	- $s=1.5$
	- **type**(s)
- **del** s deletes the variable (label) s, but not object itself.
- **All unreferenced objects are automatically deleted by a** garbage collector. Automatic garbage collection is time-consuming and unpredictable, but it makes program development easier and less prone to error by relieving the developer of manual memory management.

- **Nariables refer to (are labels for) objects in memory.**
- For instance, at the moment, s refers to the object of the type **str** (string) which has a value "I␣like␣Matlab.". **Exercise:** execute **type**(s) to display the type of s.
- **The same variables can be reused to store values of different** types. **Exercise:**
	- $s=1$
	- **type**(s)
	- $s=1.5$
	- **type**(s)
- **del** s deletes the variable (label) s, but not object itself.
- **All unreferenced objects are automatically deleted by a** garbage collector. Automatic garbage collection is time-consuming and unpredictable, but it makes program development easier and less prone to error by relieving the developer of manual memory management.

- **Nariables refer to (are labels for) objects in memory.**
- For instance, at the moment, s refers to the object of the type **str** (string) which has a value "I␣like␣Matlab.". **Exercise:** execute **type**(s) to display the type of s.
- The same variables can be reused to store values of different types. **Exercise:**
	- $s=1$
	- **type**(s)
	- $s=1.5$
	- **type**(s)
- **del** s deletes the variable (label) s, but not object itself.
- **All unreferenced objects are automatically deleted by a** garbage collector. Automatic garbage collection is time-consuming and unpredictable, but it makes program development easier and less prone to error by relieving the developer of manual memory management.

#### Execute the following expressions:

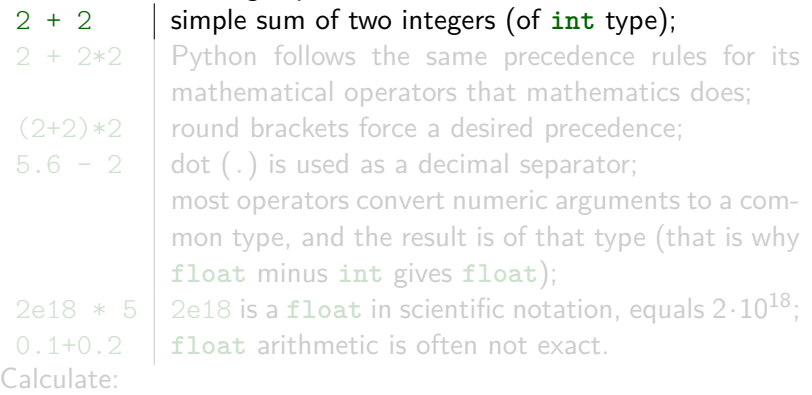

- $1 5 3 \cdot 7$
- $\sqrt{2}$  3.2 + 2.8
- $38.4 \cdot (5.1 2.7)$
- $140.1 + 0.7$

Execute the following expressions:

2 + 2 simple sum of two integers (of **int** type);  $2 + 2 \times 2$  Python follows the same precedence rules for its mathematical operators that mathematics does;  $(2+2)*2$  round brackets force a desired precedence;  $5.6 - 2$  dot (.) is used as a decimal separator; most operators convert numeric arguments to a common type, and the result is of that type (that is why **float** minus **int** gives **float**); 2e18  $*$  5 | 2e18 is a **float** in scientific notation, equals  $2 \cdot 10^{18}$ ; 0.1+0.2 **float** arithmetic is often not exact.

Calculate:

- $1 5 3 \cdot 7$
- $2^2$  3.2 + 2.8
- $38.4 \cdot (5.1 2.7)$
- $140.1 + 0.7$

Execute the following expressions:

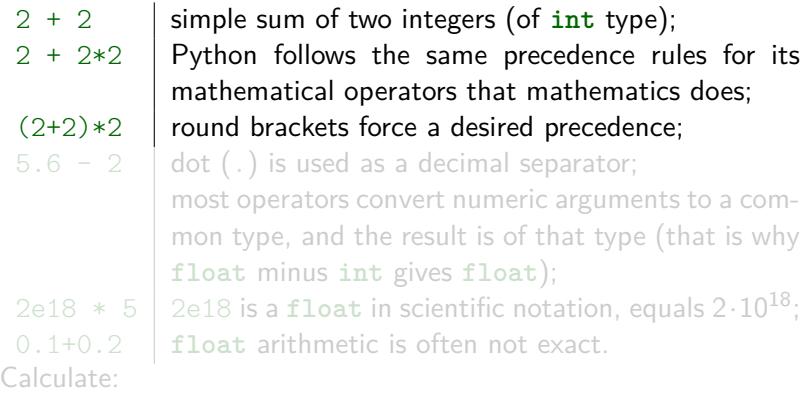

- $1 5 3 \cdot 7$
- $\sqrt{2}$  3.2 + 2.8
- $38.4 \cdot (5.1 2.7)$
- $140.1 + 0.7$

Execute the following expressions:

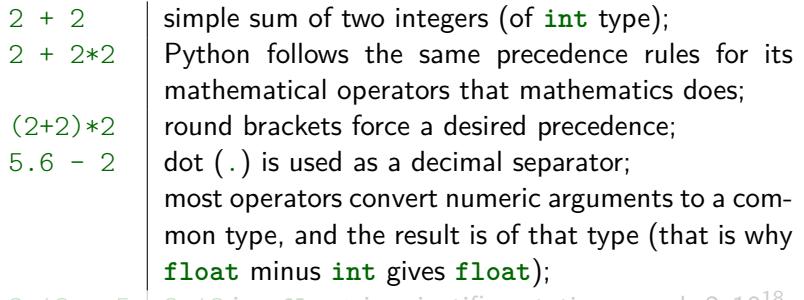

2e18  $*$  5 | 2e18 is a **float** in scientific notation, equals  $2 \cdot 10^{18}$ ; 0.1+0.2 **float** arithmetic is often not exact. Calculate:

- $1 5 3 \cdot 7$
- $\boxed{2}$  3.2 + 2.8
- $38.4 \cdot (5.1 2.7)$
- $140.1 + 0.7$

Execute the following expressions:

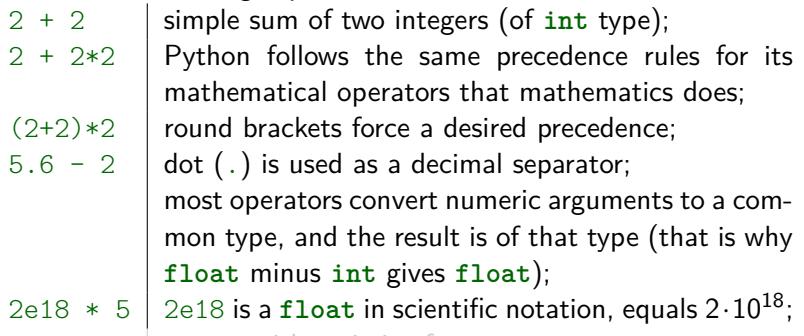

0.1+0.2 **float** arithmetic is often not exact. Calculate:

- $1 5 3 \cdot 7$
- $\sqrt{2}$  3.2 + 2.8
- $38.4 \cdot (5.1 2.7)$
- $140.1 + 0.7$

Execute the following expressions:

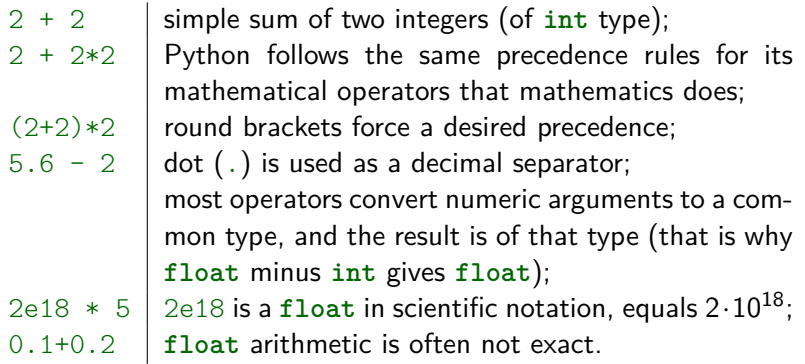

Calculate:

- $1 5 3 \cdot 7$
- $\sqrt{2}$  3.2 + 2.8
- $38.4 \cdot (5.1 2.7)$
- $140.1 + 0.7$
Execute the following expressions:

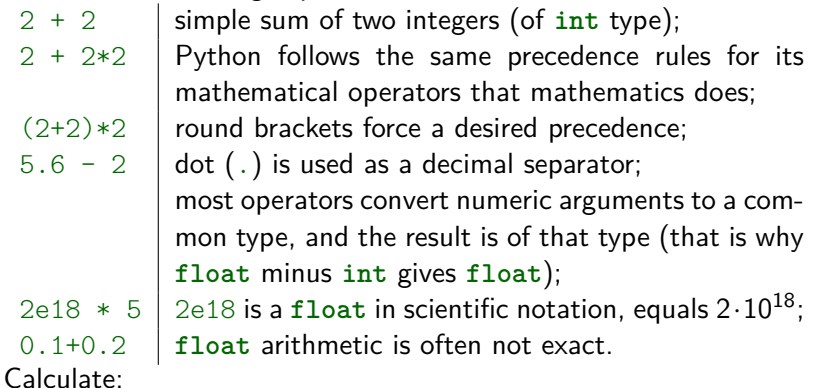

 $115 - 3 \cdot 7$ 

 $\overline{2}$  3.2 + 2.8

 $3 \cdot 8 \cdot 4 \cdot (5.1 - 2.7)$ 

 $\sqrt{4}$  0.1 + 0.7

Execute the following expressions:

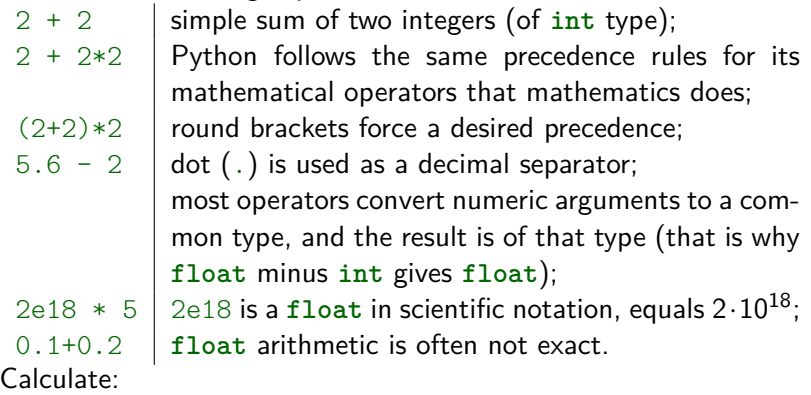

- $\blacksquare$  5 3 · 7 Code: 5 3
- <sup>2</sup> 3*.*2 + 2*.*8 Code: 3.2 + 2.8
- <sup>3</sup> 8 · 4 · (5*.*1 − 2*.*7) Code: 8 \* 4 \* (5.1-2.7)
- $40.1 + 0.7$  Code:  $0.1 + 0.7$

#### Execute the following expressions:

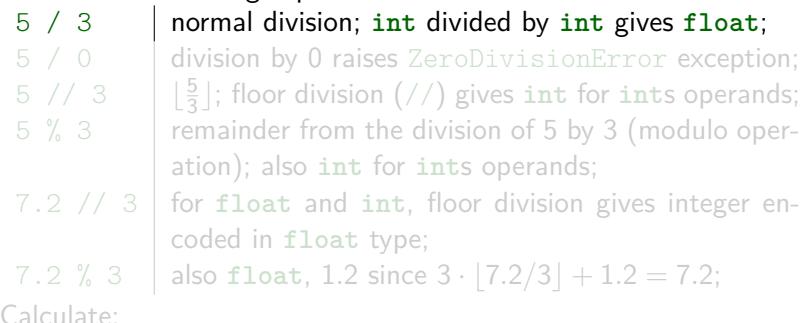

 $1/3 + 0.1$  $\frac{2.7+4}{2}$  – 4  $3 |11.7/3.5|$  $1/10 + 2/10$ 5  $5 - 2 \cdot |5/2|$ 

#### Execute the following expressions:

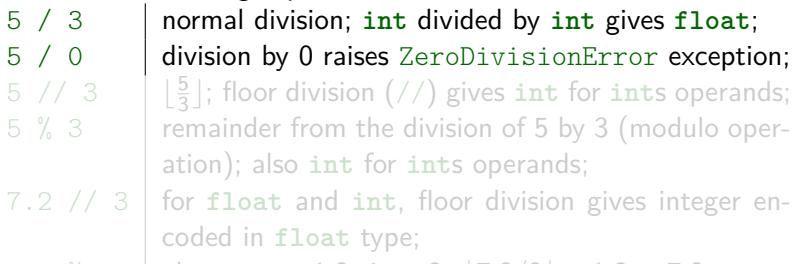

7.2 % 3 also **float**, 1.2 since  $3 \cdot |7.2/3| + 1.2 = 7.2$ ;

Calculate:

 $1/3 + 0.1$  $\frac{2.7+4}{2}$  – 4 **3 d**11.7/3.5  $1/10 + 2/10$ 5  $5 - 2 \cdot |5/2|$ 

Execute the following expressions:

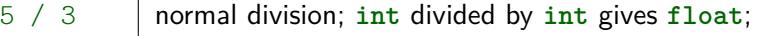

5 / 0 division by 0 raises ZeroDivisionError exception;

- 5 // 3  $\frac{5}{3}$ 3 c; floor division (//) gives **int** for **int**s operands;
- 5 % 3 Femainder from the division of 5 by 3 (modulo operation); also **int** for **int**s operands;
- 7.2 // 3 for **float** and **int**, floor division gives integer encoded in **float** type;
- 7.2 % 3 also **float**, 1.2 since  $3 \cdot |7.2/3| + 1.2 = 7.2$ ;

Calculate:

 $1/3 + 0.1$  $\frac{2.7+4}{2}$  – 4  $3 |11.7/3.5|$  $1/10 + 2/10$  $\overline{5}$  5 – 2 · | 5/2|

Execute the following expressions:

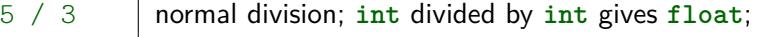

- 5 / 0 division by 0 raises ZeroDivisionError exception; 5 // 3  $\frac{5}{3}$  $\frac{5}{3}$  ; floor division  $\left(\frac{7}{2}\right)$  gives int for ints operands;
- 5 % 3 remainder from the division of 5 by 3 (modulo operation); also **int** for **int**s operands;
- 7.2 // 3 for **float** and **int**, floor division gives integer encoded in **float** type;

```
7.2 % 3 also float, 1.2 since 3 \cdot |7.2/3| + 1.2 = 7.2;
```
Calculate:

 $1/3 + 0.1$  $\frac{2.7+4}{2}$  – 4  $3 |11.7/3.5|$  $\sqrt{4}$  1/10 + 2/10  $\overline{5}$  5 – 2 · | 5/2|

Execute the following expressions:

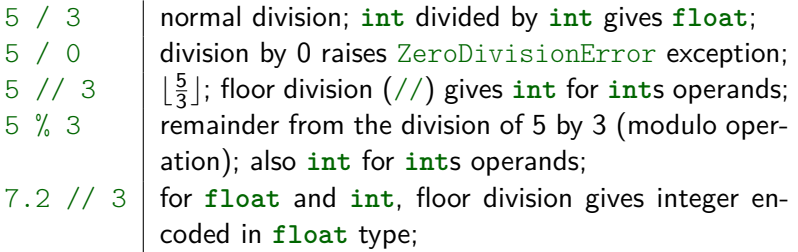

 $7.2 \, \frac{\sqrt{3}}{3}$  also float, 1.2 since  $3 \cdot [7.2/3] + 1.2 = 7.2;$ 

Calculate:

 $1/3 + 0.1$  $\frac{2.7+4}{2}$  – 4 **3 d**11.7/3.5  $1/10 + 2/10$ 5  $5 - 2 \cdot |5/2|$ 

Execute the following expressions:

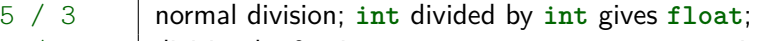

- 5 / 0 division by 0 raises ZeroDivisionError exception; 5 // 3  $\frac{5}{3}$  $\frac{5}{3}$  ; floor division  $\left(\frac{7}{2}\right)$  gives int for ints operands;
- $5 \ \ \text{\%} \ \ 3 \qquad$  remainder from the division of  $5$  by  $3$  (modulo operation); also **int** for **int**s operands;
- $7.2$  //  $3$   $\vert$  for  $\mathtt{float}$  and  $\mathtt{int}$ , floor division gives integer encoded in **float** type;

7.2 % 3 also **float**, 1.2 since  $3 \cdot |7.2/3| + 1.2 = 7.2$ ;

Calculate:

 $1/3 + 0.1$  $\frac{2.7+4}{2}$  – 4  $3 |11.7/3.5|$  $\sqrt{4}$  1/10 + 2/10  $\overline{5}$  5 - 2 ·  $\overline{5}/2$ 

Execute the following expressions:

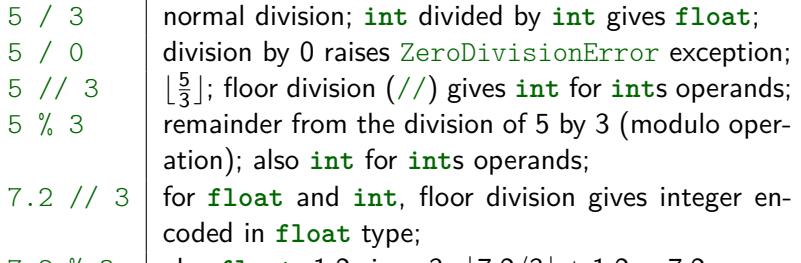

 $7.2 \% 3$  also **float**, 1.2 since  $3 \cdot |7.2/3| + 1.2 = 7.2$ ;

Calculate:

 $1/3 + 0.1$  $\frac{2.7+4}{2}$  – 4  $3 |11.7/3.5|$  $1/10 + 2/10$  $\overline{5}$  5 - 2 ·  $\overline{5}/2$ 

Execute the following expressions:

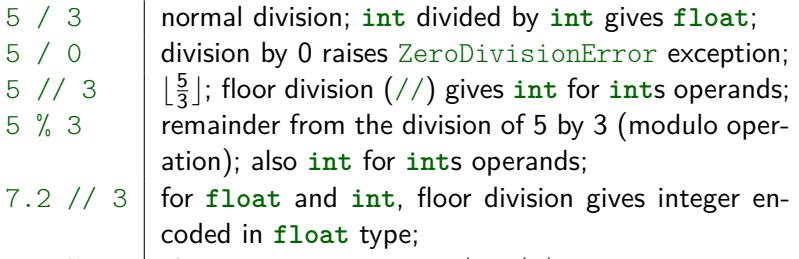

7.2 % 3 also **float**, 1.2 since  $3 \cdot |7.2/3| + 1.2 = 7.2$ ;

Calculate:

\n
$$
1 \frac{1}{3} + 0.1 \text{ Code: } \frac{1}{3} + 0.1
$$
\n

\n\n $2 \frac{2.7 + 4}{2} - 4 \text{ Code: } \frac{(2.7 + 4)}{2} - 4$ \n

\n\n $3 \left[ \frac{11.7}{3.5} \right] \text{Code: } \frac{11.7}{7} \div 3.5$ \n

\n\n $4 \frac{1}{10} + \frac{2}{10} \text{Code: } \frac{1}{10} + \frac{2}{10}$ \n

5  $5 - 2 \cdot |5/2|$  Code:  $5-2*(5//2)$  or  $5\frac{2}{2}$ 

#### Execute the following expressions:

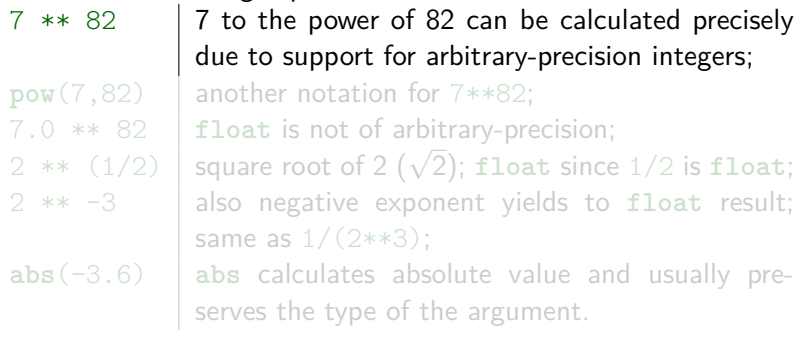

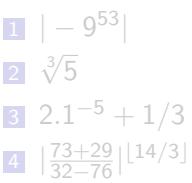

Execute the following expressions:

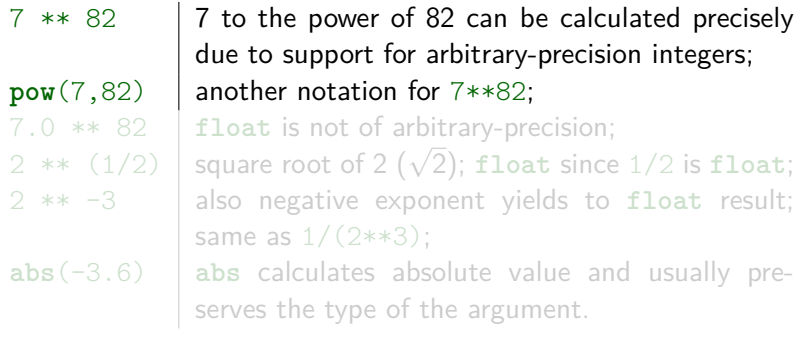

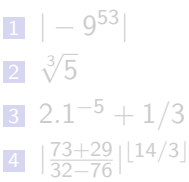

Execute the following expressions:

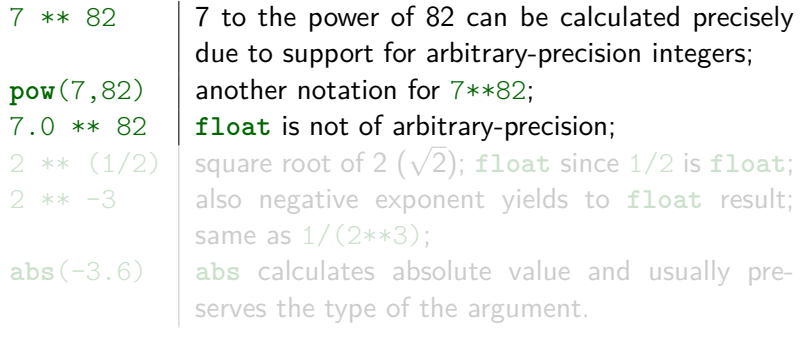

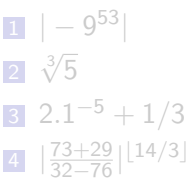

Execute the following expressions:

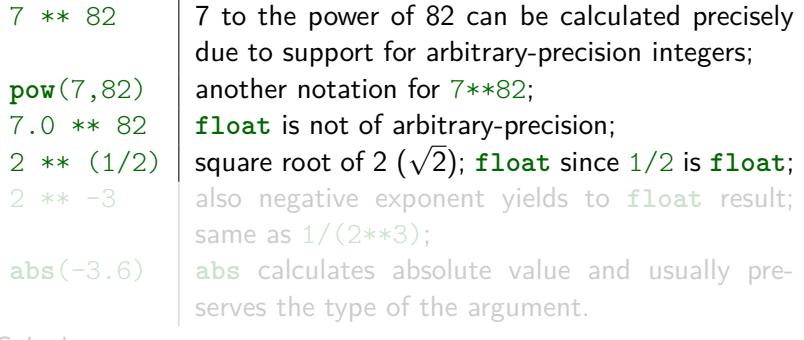

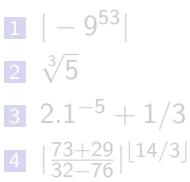

Execute the following expressions:

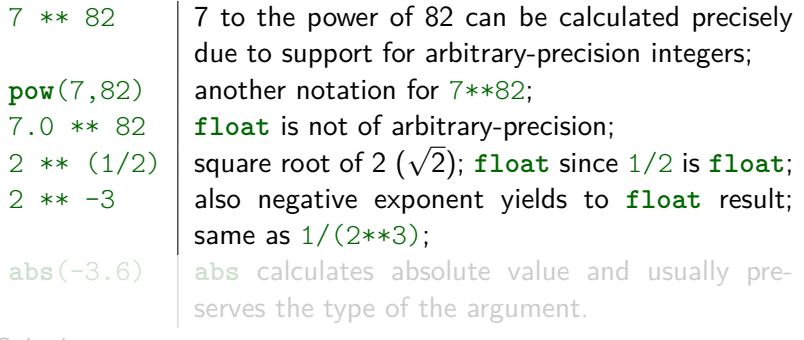

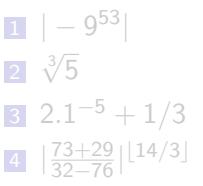

Execute the following expressions:

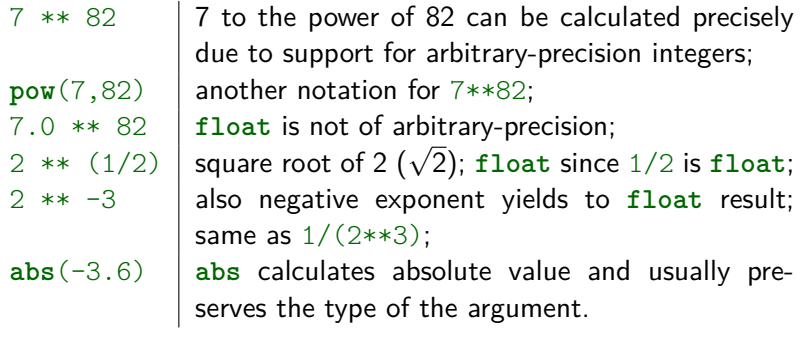

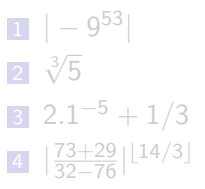

Execute the following expressions:

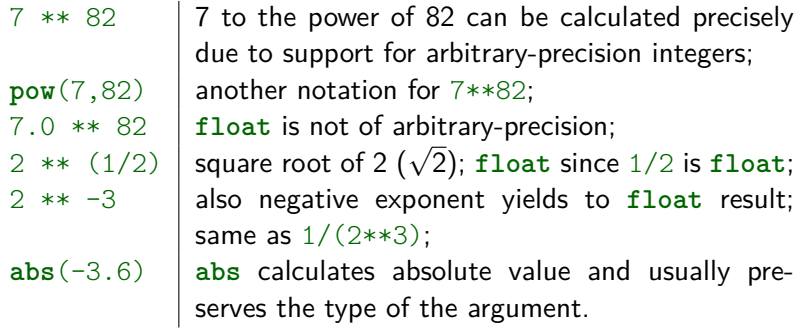

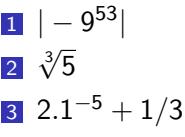

Execute the following expressions:

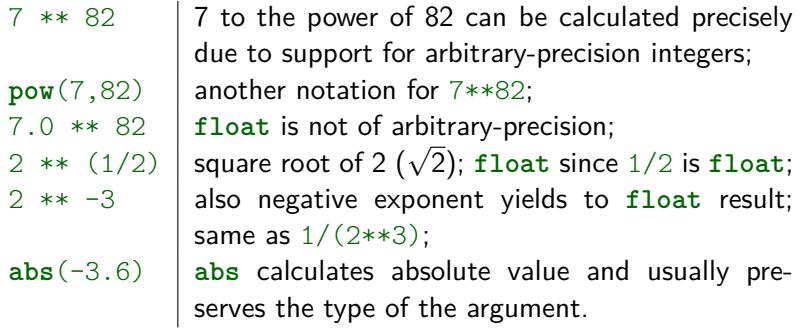

- 1 | − 9 <sup>53</sup>| Code: **abs**(-9 \*\* 53)
- $2\sqrt[3]{5}$  Code: 5 \*\* (1/3)
- 3 2*.*1 <sup>−</sup><sup>5</sup> + 1*/*3 Code: 2.1\*\*-5 + 1/3
- 4 |  $\frac{73+29}{32-76}$ | <sup>[14/3</sup>] **Code: abs** ((73+29)/(32−76))\*\* (14//3)

### **Examples:**

 $3 := 3$  is False:  $1 < 2$  is True:  $5 > 5$  is False:  $5 > = 5$  is True:  $0 \leq 3 \leq 5$  is True:

 $2 * 2 == 4$  is True:  $5 > = 3 > 8$  is False;

 $9 == 9 > 1$  is True;  $3 = 3$  throws SyntaxError: can't assign to literal (to 3).

**Exercise:** check if  $3^7 \ge 7^3 > 100$ 

- $==$  equal to
	- $!=$  not equal to
- > greater than
- < less than
- >= greater than or equal to
- $\leq$  less than or equal to

- $\blacksquare$  assignment operator  $=$
- $\blacksquare$  with equality check  $==$

### **Examples:**

# $2 * 2 == 4$  is True:

- 
- 
- $3 := 3$  is False:  $1 < 2$  is True:  $5 > 5$  is False:  $5 > = 5$  is True:  $0 \leq 3 \leq 5$  is True:  $5 > = 3 > 8$  is False;  $9 == 9 > 1$  is True;
- $3 = 3$  throws SyntaxError: can't assign to literal (to 3).

**Exercise:** check if  $3^7 \ge 7^3 > 100$ 

- $==$  equal to
	- $!=$  not equal to
- > greater than
- < less than
- >= greater than or equal to
- $\leq$  less than or equal to

- $\blacksquare$  assignment operator  $=$
- $\blacksquare$  with equality check  $==$

### **Examples:**

- $2 * 2 == 4$  is True:
- $3 := 3$  is False:
- $1 < 2$  is True:
- $5 > 5$  is False:
- $5 > = 5$  is True:
- $0 \leq 3 \leq 5$  is True:
- $5 > = 3 > 8$  is False;
- $9 == 9 > 1$  is True;  $3 = 3$  throws SyntaxError: can't assign to literal (to 3).

**Exercise:** check if  $3^7 \ge 7^3 > 100$ 

- $==$  equal to
	- $!=$  not equal to
- > greater than
- < less than
- >= greater than or equal to
- $\leq$  less than or equal to

- $\blacksquare$  assignment operator  $=$
- $\blacksquare$  with equality check  $==$

### **Examples:**

- $2 * 2 == 4$  is True:
- $3 := 3$  is False:
- $1 < 2$  is True:
- $5 > 5$  is False:
- $5 > = 5$  | is True;
- $0 \leq 3 \leq 5$  is True:
- $5 > = 3 > 8$  is False;
- $9 == 9 > 1$  is True;  $3 = 3$  throws SyntaxError: can't assign to literal (to 3).

**Exercise:** check if  $3^7 \ge 7^3 > 100$ 

- $==$  equal to
- $!=$  not equal to
- > greater than
- < less than
- >= greater than or equal to
- $\leq$  less than or equal to

- $\blacksquare$  assignment operator  $=$
- $\blacksquare$  with equality check  $==$

### **Examples:**

- $2 * 2 == 4$  is True:
- $3 := 3$  is False:
- $1 < 2$  | is True;
- $5 > 5$  is False:
- $5 > = 5$  is True:
- $0 < 3 < 5$  is True;
- $5 > = 3 > 8$  is False;
- $9 == 9 > 1$  is True;  $3 = 3$  throws SyntaxError: can't assign to literal (to 3).

**Exercise:** check if  $3^7 \ge 7^3 > 100$ 

- $==$  equal to
- $!=$  not equal to
- > greater than
- < less than
- >= greater than or equal to
- $\leq$  less than or equal to

- $\blacksquare$  assignment operator  $=$
- $\blacksquare$  with equality check  $==$

### **Examples:**

- $2 * 2 == 4$  is True:
- $3 := 3$  is False:
- $1 < 2$  | is True;
- $5 > 5$  is False:
- $5 > = 5$  is True:
- $0 \leq 3 \leq 5$  is True:
- $5 > = 3 > 8$  is False;  $9 == 9 > 1$  is True;  $3 = 3$  throws

SyntaxError: can't assign to literal (to 3).

**Exercise:** check if  $3^7 \ge 7^3 > 100$ 

- $==$  equal to
- $!=$  not equal to
- > greater than
- < less than
- >= greater than or equal to
- $\leq$  less than or equal to

- $\blacksquare$  assignment operator  $=$
- $\blacksquare$  with equality check  $==$

### **Examples:**

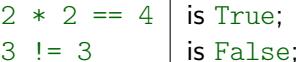

 $1 < 2$  is True:

 $5 > 5$  is False:

- $5 > = 5$  is True:
- $0 \leq 3 \leq 5$  is True:

#### 5 >=  $3 > 8$  is False;

 $9 = 9 > 1$  is True;  $3 = 3$  throws SyntaxError: can't assign to literal (to 3).

**Exercise:** check if  $3^7 \ge 7^3 > 100$ 

- $==$  equal to
- $!=$  not equal to
- > greater than
- < less than
- >= greater than or equal to
- $\leq$  less than or equal to

- $\blacksquare$  assignment operator  $=$
- $\blacksquare$  with equality check  $==$

### **Examples:**

- $2 * 2 == 4$  is True:
- $3 := 3$  is False:
- $1 < 2$  is True:
- $5 > 5$  is False:
- $5 > = 5$  is True:
- $0 \leq 3 \leq 5$  is True:
- $5 > = 3 > 8$  is False;

#### $9 == 9 > 1$  is True;

 $3 = 3$  throws SyntaxError: can't assign to literal (to 3).

**Exercise:** check if  $3^7 \ge 7^3 > 100$ 

- $==$  equal to
- $!=$  not equal to
- > greater than
- < less than
- >= greater than or equal to
- $\leq$  less than or equal to

- $\blacksquare$  assignment operator  $=$
- $\blacksquare$  with equality check  $==$

### **Examples:**

- $2 * 2 == 4$  is True:
- $3 := 3$  is False:
- $1 < 2$  | is True;
- $5 > 5$  is False:
- $5 > = 5$  is True:
- $0 < 3 < 5$  is True;
- 5 >=  $3 > 8$  is False;
- $9 == 9 > 1$  is True;  $3 = 3$  throws SyntaxError: can't assign to literal (to 3).

**Exercise:** check if  $3^7 \ge 7^3 > 100$ 

Comparison operators:

- $==$  equal to
- $!=$  not equal to
- > greater than
- < less than
- $>=$  greater than or equal to
- $\leq$  less than or equal to

#### Do not confuse:

- **assignment operator =**
- with equality check  $==$

### **Examples:**

- $2 * 2 == 4$  is True:
- $3 := 3$  is False:
- $1 < 2$  | is True;
- $5 > 5$  is False:
- $5 > = 5$  is True:
- $0 < 3 < 5$  is True;
- $5 > = 3 > 8$  is False;
- $9 == 9 > 1$  is True;  $3 = 3$  throws SyntaxError: can't assign to literal (to 3).

**Exercise:** check if  $3^7 \ge 7^3 > 100$ 

Comparison operators:

- $==$  equal to
- $!=$  not equal to
- > greater than
- < less than
- $>=$  greater than or equal to
- $\leq$  less than or equal to

#### Do not confuse:

- **assignment operator =**
- with equality check  $==$

### **Examples:**

- $2 * 2 == 4$  is True:
- $3 := 3$  is False:
- $1 < 2$  is True:
- $5 > 5$  is False:
- $5 > = 5$  is True:
- $0 \leq 3 \leq 5$  is True:
- 5 >=  $3 > 8$  is False;
- $9 == 9 > 1$  is True;  $3 = 3$  throws SyntaxError: can't assign to literal (to 3).

**Exercise:** check if  $3^7 \ge 7^3 > 100$  $Code: 3**7 \ge 7**3 > 100$ 

### Comparison operators:

- $==$  equal to
- $!=$  not equal to
- > greater than
- < less than
- >= greater than or equal to
- $\leq$  less than or equal to

#### Do not confuse:

- **assignment operator =**
- with equality check  $==$

#### Python supports computation with complex numbers.

Execute the following expressions:

ecute the following expressions:<br>a = 1+2j j represents the imaginary unit  $(\sqrt{-1})$ ;

Calculate:

 $1 \t a^3 + 2/b$  $2j^2$  $rac{a+b}{2} - 5j$ 4 Re(a – b) · 3, where Re(x) denotes a real part of x

Python supports computation with complex numbers. Execute the following expressions:

**type**(a) type of a is **complex**;  $b = \text{complex}(3, 1)$  same as  $b = 3+1$ j; Calculate: 1 a  $3 + 2/b$ 

ecute the following expressions:<br>a = 1+2j depresents the imaginary unit  $(\sqrt{-1})$ ; a + b sum of **complex**es is also **complex**; a + 2 **complex** plus **int** gives **complex**; a.real **real part is of the type float**; a.imag imaginary part, also **float**.

\n- **1** 
$$
a^3 + 2/b
$$
\n- **2**  $j^2$
\n- **3**  $\frac{a+b}{2} - 5j$
\n- **4** Re(*a* - *b*) · 3, where Re(*x*) denotes a real part of *x*.
\n

Python supports computation with complex numbers. Execute the following expressions:

type(a) type of a is complex;  $b = \text{complex}(3, 1)$  same as  $b = 3+1$ j; Calculate: 1 a  $3 + 2/b$ 2

ecute the following expressions:<br>a = 1+2j depresents the imaginary unit  $(\sqrt{-1})$ ; a + b sum of **complex**es is also **complex**; a + 2 **complex** plus **int** gives **complex**; a.real **real part is of the type float**; a.imag imaginary part, also **float**.

\n1. 
$$
a^3 + 2/b
$$
  
\n2.  $j^2$   
\n3.  $\frac{a+b}{2} - 5j$   
\n4.  $Re(a - b) \cdot 3$ , where  $Re(x)$  denotes a real part of  $x$ .\n

Python supports computation with complex numbers. Execute the following expressions:

```
b = \text{complex}(3, 1) same as b = 3+1j;
Calculate:
  1 a
      3 + 2/b
```

```
ecute the following expressions:<br>a = 1+2j depresents the imaginary unit (\sqrt{-1});
type(a) type of a is complex;
a + b sum of complexes is also complex;
a + 2 complex plus int gives complex;
a.real real part is of the type float;
a.imag imaginary part, also float.
```
\n**1** 
$$
a^3 + 2/b
$$
  
\n**2**  $j^2$   
\n**3**  $\frac{a+b}{2} - 5j$   
\n**4**  $Re(a - b) \cdot 3$ , where  $Re(x)$  denotes a real part of  $x$ .\n

Python supports computation with complex numbers. Execute the following expressions:

 $b = \text{complex}(3, 1)$  same as  $b = 3+1j$ ; Calculate: 1 a  $3 + 2/b$ 

ecute the following expressions:<br>a = 1+2j depresents the imaginary unit  $(\sqrt{-1})$ ; **type**(a)  $|$  **type** of a is **complex**; a + b sum of **complex**es is also **complex**; a + 2 **complex** plus **int** gives **complex**; a.real real part is of the type **float**; a.imag imaginary part, also **float**.

\n- **1** 
$$
a^3 + 2/b
$$
\n- **2**  $j^2$
\n- **3**  $\frac{a+b}{2} - 5j$
\n- **4** Re(*a* - *b*) · 3, where Re(*x*) denotes a real part of *x*.
\n

Python supports computation with complex numbers. Execute the following expressions:

 $b = \text{complex}(3, 1)$  same as  $b = 3+1j$ ; Calculate: 1 a  $3 + 2/b$ 

ecute the following expressions:<br>a = 1+2j depresents the imaginary unit  $(\sqrt{-1})$ ; **type**(a) type of a is **complex**; a + b sum of **complex**es is also **complex**; a + 2 **complex** plus **int** gives **complex**; a.real real part is of the type **float**; a.imag imaginary part, also **float**.

\n- **1** 
$$
a^3 + 2/b
$$
\n- **2**  $j^2$
\n- **3**  $\frac{a+b}{2} - 5j$
\n- **4** Re(*a* - *b*) · 3, where Re(*x*) denotes a real part of *x*.
\n

Python supports computation with complex numbers. Execute the following expressions:

```
b = \text{complex}(3, 1) same as b = 3+1j;
Calculate:
```

```
ecute the following expressions:<br>a = 1+2j depresents the imaginary unit (\sqrt{-1});
type(a) \vert type of a is complex;
a + b sum of complexes is also complex;
a + 2 complex plus int gives complex;
a.real real real part is of the type float;
a.imag imaginary part, also float.
```
\n- **1** 
$$
a^3 + 2/b
$$
\n- **2**  $j^2$
\n- **3**  $\frac{a+b}{2} - 5j$
\n- **4** Re(*a* - *b*) · 3, where Re(*x*) denotes a real part of *x*.
\n
# Complex numbers – examples / exercises

Python supports computation with complex numbers. Execute the following expressions:

```
b = \text{complex}(3, 1) same as b = 3+1j;
Calculate:
```

```
ecute the following expressions:<br>a = 1+2j depresents the imaginary unit (\sqrt{-1});
type(a) type of a is complex;
a + b sum of complexes is also complex;
a + 2 complex plus int gives complex;
a.real real part is of the type float;
a.imag imaginary part, also float.
```

```
1 \t a^3 + 2/b2j^2rac{a+b}{2} - 5j4 Re(a – b) · 3, where Re(x) denotes a real part of x
```
# Complex numbers – examples / exercises

Python supports computation with complex numbers. Execute the following expressions:

 $b = \texttt{complex}(3, 1)$  same as  $b = 3+1j$ ;

Calculate:

ecute the following expressions:<br>a = 1+2j depresents the imaginary unit  $(\sqrt{-1})$ ; **type**(a) type of a is **complex**; a + b sum of **complex**es is also **complex**; a + 2 **complex** plus **int** gives **complex**; a.real real part is of the type **float**; a.imag imaginary part, also **float**.

 $1 a^3 + 2/b$  $2 \int^{2}$  $rac{a+b}{2} - 5j$ 4 Re(a – b) · 3, where Re(x) denotes a real part of x

# Complex numbers  $-$  examples / exercises

Python supports computation with complex numbers. Execute the following expressions:

ecute the following expressions:<br>a = 1+2j depresents the imaginary unit  $(\sqrt{-1})$ ; **type**(a) type of a is **complex**;  $b = \text{complex}(3, 1)$  same as  $b = 3+1$ j;

a + b sum of **complex**es is also **complex**; a + 2 **complex** plus **int** gives **complex**; a.real real part is of the type **float**; a.imag imaginary part, also **float**.

Calculate:

```
1 a
3 + 2/b Code: a**3 + 2/b
2 j^2 Code: 1j**23 \frac{a+b}{2} - 5j Code: (a+b)/2 - 5j4 Re(a – b) · 3, where Re(x) denotes a real part of x
  Code: (a-b).real * 3
```
# Execute the following expressions: **Exercises:**

## **str**(57) **int** to **str** conversion;

**int**(2.83) **float** to **int**; discards non-integer digits; **round**(2.83) **float** rounded to the nearest **int**;  $round(2.83, 1)$  rounds the number to one decimal place, without changing its (**float**) type; **complex**('1+2j') **str** to **complex** conversion; **float**('-2.6') **str** to **float** conversion;  ${\tt float('1.6e8')} \quad$  scientific notation:  $1.6$ e8 means  $1.6 \cdot 10^8;$ **int**('-123') **str** to **int** conversion;  $int('101', 2)$  binary (base 2) number as str, to int; **bin**(18) **int** to str in a binary system.

1 add binary numbers  $101<sub>2</sub> + 1011<sub>2</sub>$ .

Execute the following expressions: **Exercises:**

**str**(57) **int** to **str** conversion; **int**(2.83) **float** to **int**; discards non-integer digits; **round**(2.83) **float** rounded to the nearest **int**;  $round(2.83, 1)$  rounds the number to one decimal place, without changing its (**float**) type; **complex**('1+2j') **str** to **complex** conversion; **float**('-2.6') **str** to **float** conversion;  ${\tt float('1.6e8')} \quad$  scientific notation:  $1.6$ e8 means  $1.6 \cdot 10^8;$ **int**('-123') **str** to **int** conversion;  $int('101', 2)$  | binary (base 2) number as str, to int; **bin**(18) **int** to str in a binary system.

1 add binary numbers  $101<sub>2</sub> + 1011<sub>2</sub>$ .

Execute the following expressions: **Exercises:**

**str**(57) **int** to **str** conversion; **int**(2.83) **float** to **int**; discards non-integer digits;

**round**(2.83) **float** rounded to the nearest **int**;

 $round(2.83, 1)$  rounds the number to one decimal place, without changing its (**float**) type; **complex**('1+2j') **str** to **complex** conversion; **float**('-2.6') **str** to **float** conversion;  ${\tt float('1.6e8')} \quad$  scientific notation:  $1.6$ e8 means  $1.6 \cdot 10^8;$ **int**('-123') **str** to **int** conversion;  $int('101', 2)$  | binary (base 2) number as str, to int; **bin**(18) **int** to str in a binary system.

1 add binary numbers  $101<sub>2</sub> + 1011<sub>2</sub>$ .

Execute the following expressions:

**Exercises:**

**str**(57) **int** to **str** conversion; **int**(2.83) **float** to **int**; discards non-integer digits; **round**(2.83) **float** rounded to the nearest **int**;  $round(2.83, 1)$  rounds the number to one decimal place, without changing its (**float**) type;  $complex('1+2j')$  **str** to complex conversion; **float**('-2.6') **str** to **float** conversion;  ${\tt float('1.6e8')} \quad$  scientific notation:  $1.6$ e8 means  $1.6 \cdot 10^8;$ **int**('-123') **str** to **int** conversion;  $int('101', 2)$  | binary (base 2) number as str, to int; **bin**(18) **int** to str in a binary system.

1 add binary numbers  $101<sub>2</sub> + 1011<sub>2</sub>$ .

Execute the following expressions:

**Exercises:**

**str**(57) **int** to **str** conversion; **int**(2.83) **float** to **int**; discards non-integer digits; **round**(2.83) **float** rounded to the nearest **int**;  $round(2.83, 1)$  rounds the number to one decimal place, without changing its (**float**) type; **complex**('1+2j') **str** to **complex** conversion; **float**('-2.6') **str** to **float** conversion;  ${\tt float('1.6e8')} \quad$  scientific notation:  $1.6$ e8 means  $1.6 \cdot 10^8;$ **int**('-123') **str** to **int** conversion;  $int('101', 2)$  | binary (base 2) number as str, to int; **bin**(18) **int** to str in a binary system.

1 add binary numbers  $101<sub>2</sub> + 1011<sub>2</sub>$ .

Execute the following expressions:

**Exercises:**

**str**(57) **int** to **str** conversion; **int**(2.83) **float** to **int**; discards non-integer digits; **round**(2.83) **float** rounded to the nearest **int**;  $round(2.83, 1)$  | rounds the number to one decimal place, without changing its (**float**) type; **complex**('1+2j') **str** to **complex** conversion; **float**('-2.6') **str** to **float** conversion;  ${\tt float('1.6e8')}$  scientific notation:  $1.6$ e8 means  $1.6 \cdot 10^8;$ **int**('-123') **str** to **int** conversion;  $int('101', 2)$  | binary (base 2) number as str, to int; **bin**(18) **int** to str in a binary system.

1 add binary numbers  $101<sub>2</sub> + 1011<sub>2</sub>$ .

Execute the following expressions: **Exercises:**

**str**(57) **int** to **str** conversion; **int**(2.83) **float** to **int**; discards non-integer digits; **round**(2.83) **float** rounded to the nearest **int**;  $round(2.83, 1)$  | rounds the number to one decimal place, without changing its (**float**) type; **complex**('1+2j') **str** to **complex** conversion; **float**('-2.6') **str** to **float** conversion;  $\texttt{float}('1.6e8')~|~$  scientific notation:  $1.6e8$  means  $1.6\cdot 10^8;$ **int**('-123') **str** to **int** conversion;  $int('101', 2)$  | binary (base 2) number as str, to int; **bin**(18) **int** to str in a binary system.

1 add binary numbers  $101<sub>2</sub> + 1011<sub>2</sub>$ .

Execute the following expressions: **Exercises:**

**str**(57) **int** to **str** conversion; **int**(2.83) **float** to **int**; discards non-integer digits; **round**(2.83) **float** rounded to the nearest **int**;  $round(2.83, 1)$  rounds the number to one decimal place, without changing its (**float**) type; **complex**('1+2j') **str** to **complex** conversion; **float**('-2.6') **str** to **float** conversion;  $\texttt{float}('1.6e8')~|~$  scientific notation:  $1.6e8$  means  $1.6\cdot 10^8;$ **int**('-123') **str** to **int** conversion;  $int('101', 2)$  binary (base 2) number as str, to int; **bin**(18) **int** to str in a binary system.

1 add binary numbers  $101<sub>2</sub> + 1011<sub>2</sub>$ .

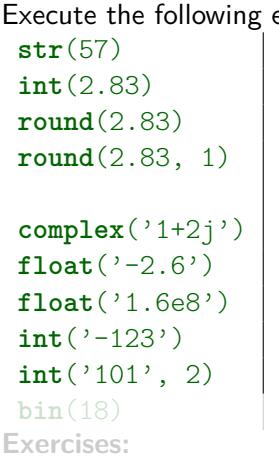

expressions: int to str conversion; float to *int*; discards non-integer digits; **float** rounded to the nearest int; rounds the number to one decimal place, without changing its (**float**) type; str to complex conversion; *str* to **float** conversion;  $\texttt{float}('1.6e8')~|~$  scientific notation:  $1.6e8$  means  $1.6\cdot 10^8;$ **int** conversion: binary (base 2) number as str, to int; **int** to str in a binary system.

1 add binary numbers  $101<sub>2</sub> + 1011<sub>2</sub>$ .

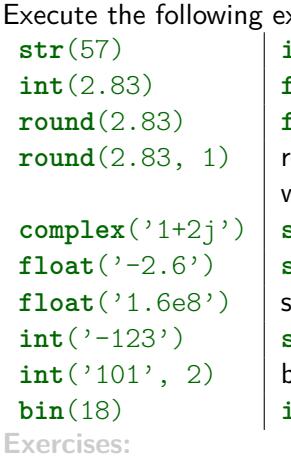

Execute the following expressions: **int** to str conversion; **int**(2.83) **float** to **int**; discards non-integer digits; **float** rounded to the nearest int; ounds the number to one decimal place, without changing its (**float**) type; **str** to **complex** conversion; **float** conversion;  $\texttt{float}('1.6e8')~|~$  scientific notation:  $1.6e8$  means  $1.6\cdot 10^8;$  $\mathbf{str}\ \mathbf{to}\ \mathbf{int}\ \mathbf{conversion}\colon$ **int**('101', 2) binary (base 2) number as **str**, to **int**; **int** to str in a binary system.

1 add binary numbers  $101<sub>2</sub> + 1011<sub>2</sub>$ .

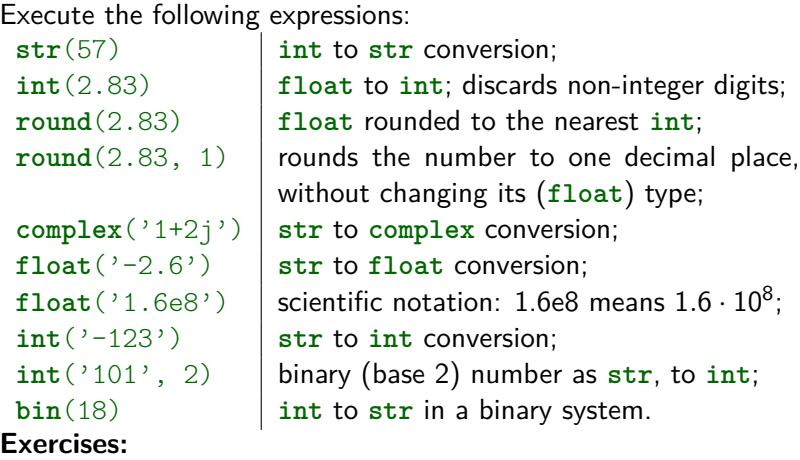

1 add binary numbers  $101<sub>2</sub> + 1011<sub>2</sub>$ .

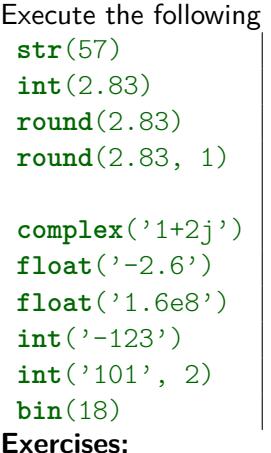

expressions: int to str conversion; float to *int*; discards non-integer digits; **float** rounded to the nearest int; rounds the number to one decimal place, without changing its (**float**) type; str to complex conversion; **float** conversion;  $\texttt{float}('1.6e8')~|~$  scientific notation:  $1.6e8$  means  $1.6\cdot 10^8;$ **int** conversion: binary (base 2) number as str, to int; **int** to str in a binary system.

- 1 add binary numbers  $101<sub>2</sub> + 1011<sub>2</sub>$ . Code: **int**('101', 2) + **int**('1011', 2)
- **2** How many decimal digits does 99<sup>99</sup> have? (hint: len(s) returns the length of the string s) Code: **len**(**str**(99\*\*99))

## ■ int – arbitrary-precision integer

- **filoat** rational number in binary floating point representation (usually according to IEEE-754 "double precision" standard)
- **complex** complex number represented by two **float**s

Thanks to reasonable selection of result types by operations, developer usually does not have to care about types they use.

Usually we use desired\_type(something) to convert something to desired type.

### ■ **int** – arbitrary-precision integer

- **filoat** rational number in binary floating point representation (usually according to IEEE-754 "double precision" standard)
- **complex** complex number represented by two **float**s

Thanks to reasonable selection of result types by operations, developer usually does not have to care about types they use.

Usually we use desired\_type(something) to convert something to desired type.

### ■ **int** – arbitrary-precision integer

- **filoat** rational number in binary floating point representation (usually according to IEEE-754 "double precision" standard)
- **complex** complex number represented by two **float**s

Thanks to reasonable selection of result types by operations, developer usually does not have to care about types they use.

Usually we use desired\_type(something) to convert something to desired\_type.

#### ■ **int** – arbitrary-precision integer

- **filoat** rational number in binary floating point representation (usually according to IEEE-754 "double precision" standard)
- **complex** complex number represented by two **float**s

#### Remark 1

Thanks to reasonable selection of result types by operations, developer usually does not have to care about types they use.

Usually we use desired\_type(something) to convert something to desired type.

### ■ **int** – arbitrary-precision integer

- **filoat** rational number in binary floating point representation (usually according to IEEE-754 "double precision" standard)
- **complex** complex number represented by two **float**s

#### Remark 1

Thanks to reasonable selection of result types by operations, developer usually does not have to care about types they use.

#### Remark 2

Usually we use desired type(something) to convert something to desired type.

■ The math module provides access to additional mathematical functions.

**Exercise:** type **help**('math') to find out what functions are available.

**The functions included in math module cannot be used with complex** numbers.

Use the functions of the same name from the cmath module if you require support for complex numbers.

- The math module provides access to additional mathematical functions.
	- **Exercise:** type **help**('math') to find out what functions are available.

**The functions included in math module cannot be used with complex** numbers.

Use the functions of the same name from the cmath module if you require support for complex numbers.

■ The math module provides access to additional mathematical functions.

**Exercise:** type **help**('math') to find out what functions are available.

■ The functions included in math module cannot be used with **complex** numbers.

Use the functions of the same name from the cmath module if you require support for complex numbers.

■ The math module provides access to additional mathematical functions.

**Exercise:** type **help**('math') to find out what functions are available.

■ The functions included in math module cannot be used with **complex** numbers.

Use the functions of the same name from the cmath module if you require support for complex numbers.

In order to use any module, you have to import it first, e.g.:

**import** math

imports the whole math module. After that, you can type math.sth to use sth from the module, e.g:  $math.sin(0)$ 

**import** math **as** m

is similar, but shorter m prefix can be used, e.g.  $m.\sin(0)$ 

- **from** math **import** sin, cos imports **particular names** (sin and cos) **into the current namespace**, which allows for using them **without** any prefix, e.g.: sin(0)
- **from** math **import** \*

imports **all** names from the math module into the current namespace. Everything can be used without any prefix.

## **from** math **import** sin **as** s imports  $\sin$  and makes it accessible as  $\sin$ , e.g.  $\sin(0)$

In order to use any module, you have to import it first, e.g.:

#### **import** math

imports the whole math module. After that, you can type math.sth to use sth from the module, e.g:  $math.sin(0)$ 

**import** math **as** m is similar, but shorter m prefix can be used, e.g.  $m \cdot \sin(0)$ 

#### **from** math **import** sin, cos

imports **particular names** (sin and cos) **into the current namespace**, which allows for using them **without** any prefix, e.g.: sin(0)

#### **from** math **import** \*

imports **all** names from the math module into the current namespace. Everything can be used without any prefix.

#### **from** math **import** sin **as** s

imports  $\sin$  and makes it accessible as  $\sin$ , e.g.  $\sin(0)$ 

In order to use any module, you have to import it first, e.g.:

**import** math

imports the whole math module. After that, you can type math.sth to use sth from the module, e.g:  $math.sin(0)$ 

- **import** math **as** m is similar, but shorter m prefix can be used, e.g.  $m \cdot \sin(0)$
- **from** math **import** sin, cos imports **particular names** (sin and cos) **into the current namespace**, which allows for using them **without** any prefix, e.g.:  $sin(0)$
- **from** math **import** \*

imports **all** names from the math module into the current namespace. Everything can be used without any prefix.

**from** math **import** sin **as** s imports  $\sin$  and makes it accessible as  $\sin$ , e.g.  $\sin(0)$ 

In order to use any module, you have to import it first, e.g.:

**import** math

imports the whole math module. After that, you can type math.sth to use sth from the module, e.g:  $math.sin(0)$ 

- **import** math **as** m is similar, but shorter m prefix can be used, e.g.  $m \cdot \sin(0)$
- **from** math **import** sin, cos imports **particular names** (sin and cos) **into the current namespace**, which allows for using them **without** any prefix, e.g.:  $sin(0)$
- **from** math **import** \*

imports **all** names from the math module into the current namespace. Everything can be used without any prefix.

**from** math **import** sin **as** s imports  $\sin$  and makes it accessible as  $\sin$ , e.g.  $\sin(0)$ 

In order to use any module, you have to import it first, e.g.:

**import** math

imports the whole math module. After that, you can type math.sth to use sth from the module, e.g:  $math.sin(0)$ 

- **import** math **as** m is similar, but shorter m prefix can be used, e.g.  $m \cdot \sin(0)$
- **from** math **import** sin, cos imports **particular names** (sin and cos) **into the current namespace**, which allows for using them **without** any prefix, e.g.:  $sin(0)$
- **from** math **import** \*

imports **all** names from the math module into the current namespace. Everything can be used without any prefix.

## **from** math **import** sin **as** s imports  $sin$  and makes it accessible as  $s$ , e.g.  $s(0)$

# Using the math module – exercises

## Calculate:

 $1 \cos^2(\pi/3)$ 

 $\overline{2}$   $\lceil 5 \cdot \log_2(20) \rceil$  (where  $\lceil x \rceil$  denotes the ceiling of  $x$ )

3 30!

4 e 15*.*5

<sup>5</sup> check if 0*.*1 + 0*.*2 equals 0*.*3 (hint: due to **float** inaccuracy, you should only check if the numbers are close to each other)

## Tip

After **import** math you can type math. and press tab key to see list of symbols included into the math module.

# Using the math module – exercises

```
Calculate: after import math:
```

```
1 \cos^2(\pi/3)math.cos(math.pi/3)**2
```

```
\overline{2} \lceil 5 \cdot \log_2(20) \rceil (where \lceil x \rceil denotes the ceiling of x)
   math.ceil(5 * math.log2(20))
```

```
3 30!
```

```
math.factorial(30)
```

```
4 e
15.5
```

```
math.e ** 15.5 or (better) math.exp(15.5)
```

```
5 check if 0.1 + 0.2 equals 0.3 (hint: due to float inaccuracy,
  you should only check if the numbers are close to each other)
  math.isclose(0.1+0.2, 0.3)
  Note that 0.1+0.2 == 0.3 gives False!
```
## Tip

After **import** math you can type math. and press tab key to see list of symbols included into the math module.

# Using variables – an example and an exercise

**Example:** The following code calculates  $|2b\sin^5(a+b)+\frac{a+b}{b-a}|$ where  $a = 3$  $\sqrt{2.1}$ ,  $b = 2 \cos^3(\frac{\pi}{7})$  $\frac{\pi}{7}$ ): **import** math  $a = 3 * math.sqrt(2.1)$  $b = 2 * math. \cos(math.pi/7) * *3$ **abs**(2\*b\*math.sin(a+b)\*\*5 + (a+b)/(b-a)) The final result: 2.0715515986265305

**Exercise:** calculate  $ac \sin^2(ab) + \frac{c}{a^4}$  $\frac{c}{a+c}$ ] cos $^b(a) - bc$ , where  $a = \frac{\pi}{2}$  $\frac{\pi}{2}$ ,  $b = \sin^2(\frac{\pi}{4})$  $(\frac{\pi}{4})$ ,  $c = e^3$ .

The final result: 5.73237534872939

# Using variables – an example and an exercise

**Example:** The following code calculates  $|2b\sin^5(a+b)+\frac{a+b}{b-a}|$ where  $a = 3$  $\sqrt{2.1}$ ,  $b = 2 \cos^3(\frac{\pi}{7})$  $\frac{\pi}{7}$ ): **import** math  $a = 3 * math.sqrt(2.1)$  $b = 2 * \text{math.} \cos(\text{math.} \pi i)$  \*\*3 **abs**(2\*b\*math.sin(a+b)\*\*5 + (a+b)/(b-a)) The final result: 2.0715515986265305

**Exercise:** calculate  $ac \sin^2(ab) + \lfloor \frac{c}{ab} \rfloor$  $\frac{c}{a+c}\rfloor \cos^b(a)-bc$ , where  $a = \frac{\pi}{2}$  $\frac{\pi}{2}$ ,  $b = \sin^2(\frac{\pi}{4})$  $(\frac{\pi}{4})$ ,  $c = e^3$ .

The final result: 5.73237534872939

# Using variables – an example and an exercise

**Example:** The following code calculates  $|2b\sin^5(a+b)+\frac{a+b}{b-a}|$ where  $a = 3$  $\sqrt{2.1}$ ,  $b = 2 \cos^3(\frac{\pi}{7})$  $\frac{\pi}{7}$ ): **import** math  $a = 3 * math.sqrt(2.1)$  $b = 2 * \text{math.} \cos(\text{math.} \pi i)$  \*\*3 **abs**(2\*b\*math.sin(a+b)\*\*5 + (a+b)/(b-a)) The final result: 2.0715515986265305

**Exercise:** calculate  $ac \sin^2(ab) + \lfloor \frac{c}{ab} \rfloor$  $\frac{c}{a+c}\rfloor \cos^b(a)-bc$ , where  $a = \frac{\pi}{2}$  $\frac{\pi}{2}$ ,  $b = \sin^2(\frac{\pi}{4})$  $(\frac{\pi}{4})$ ,  $c = e^3$ . **import** math  $a = \text{math.pi} / 2$  $b = math.sin(math.pi / 4) ** 2$  $c = \text{math.exp}(3)$  $a*c*math.rash.sin(a*b)**2 + c/((a+c)*math.cos(a)**b - b*c$ The final result: 5.73237534872939

# Homework

Display help about the *statistics* module. Calculate:

$$
1 \ 2 \sqrt[5]{7 \sin(\pi/2) + \cos(0)/3} - \log_2(18);
$$

- 2 the number of decimal digits of  $(30!)^{11}$ ;
- 3 greatest common divisor of 60! and  $8^{120}$ .
- 4 the product of ternary numbers:  $2021_3 \cdot 10212_3$

**5** 
$$
b \tan^c (2.1a)/3e^b - \cos(a + c)
$$
, where  $a = \frac{\pi}{7}$ ,  $b = e^2$ ,  $c = \frac{3}{\pi}$ ;

 $\frac{1}{6}$   $e^{2j} + \sqrt{ }$  $-5$ , where  $j$  is the imaginary unit. (Hint: use the cmath module.)

Measure the time which Python needs to solve the last task (to calculate  $e^{2j} + \sqrt{-5}$ ).

Please note all the expressions you used.

- **IPython Documentation available on** <http://ipython.readthedocs.io/en/stable/>
- **Official Python documentation available on** [https://docs.python.org/3/,](https://docs.python.org/3/) modules: math, cmath